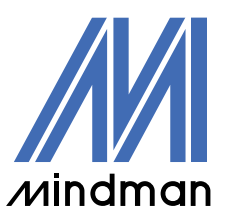

/驅動器/

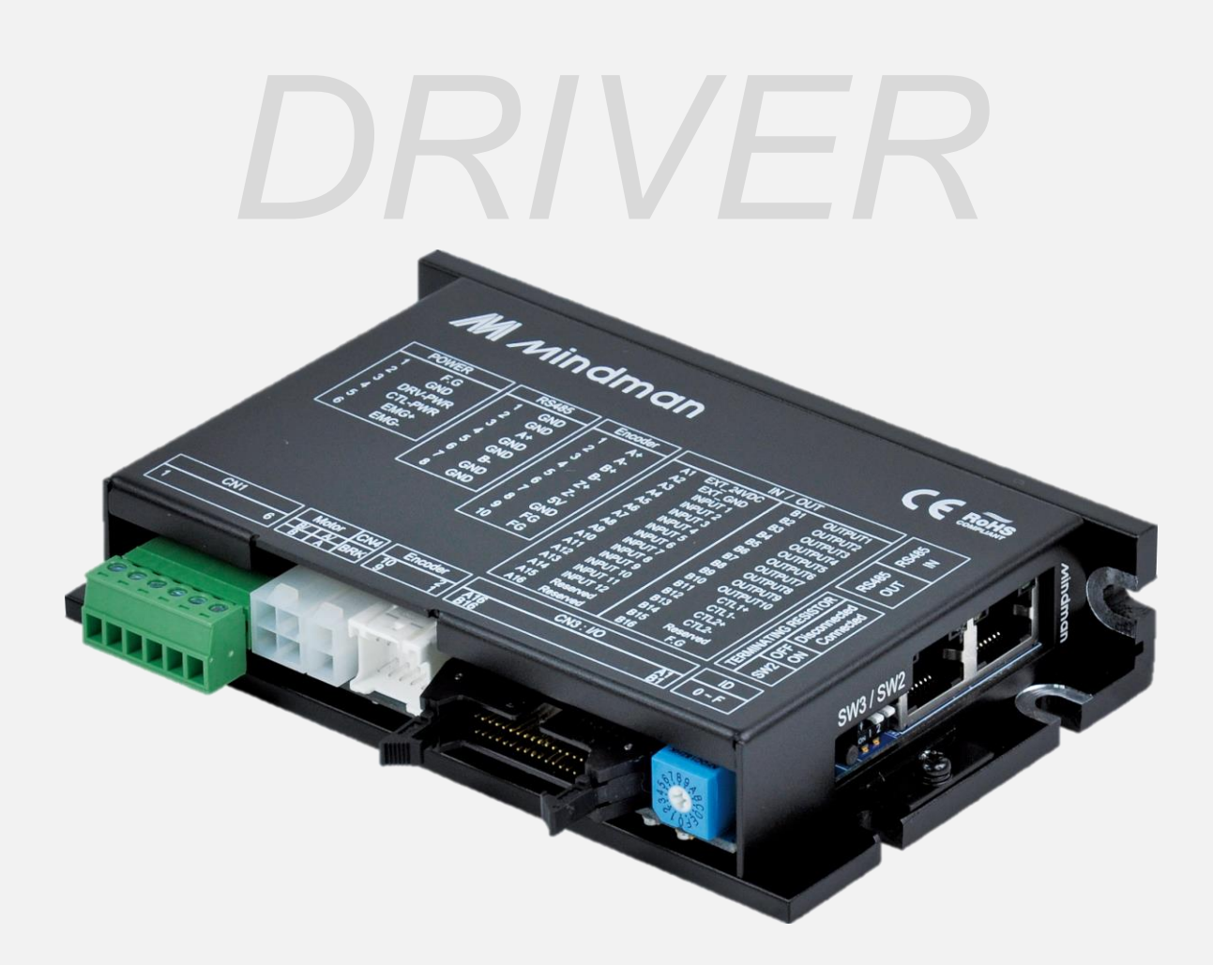

# **CK10** 系列

## 技術手冊

VER. 202303

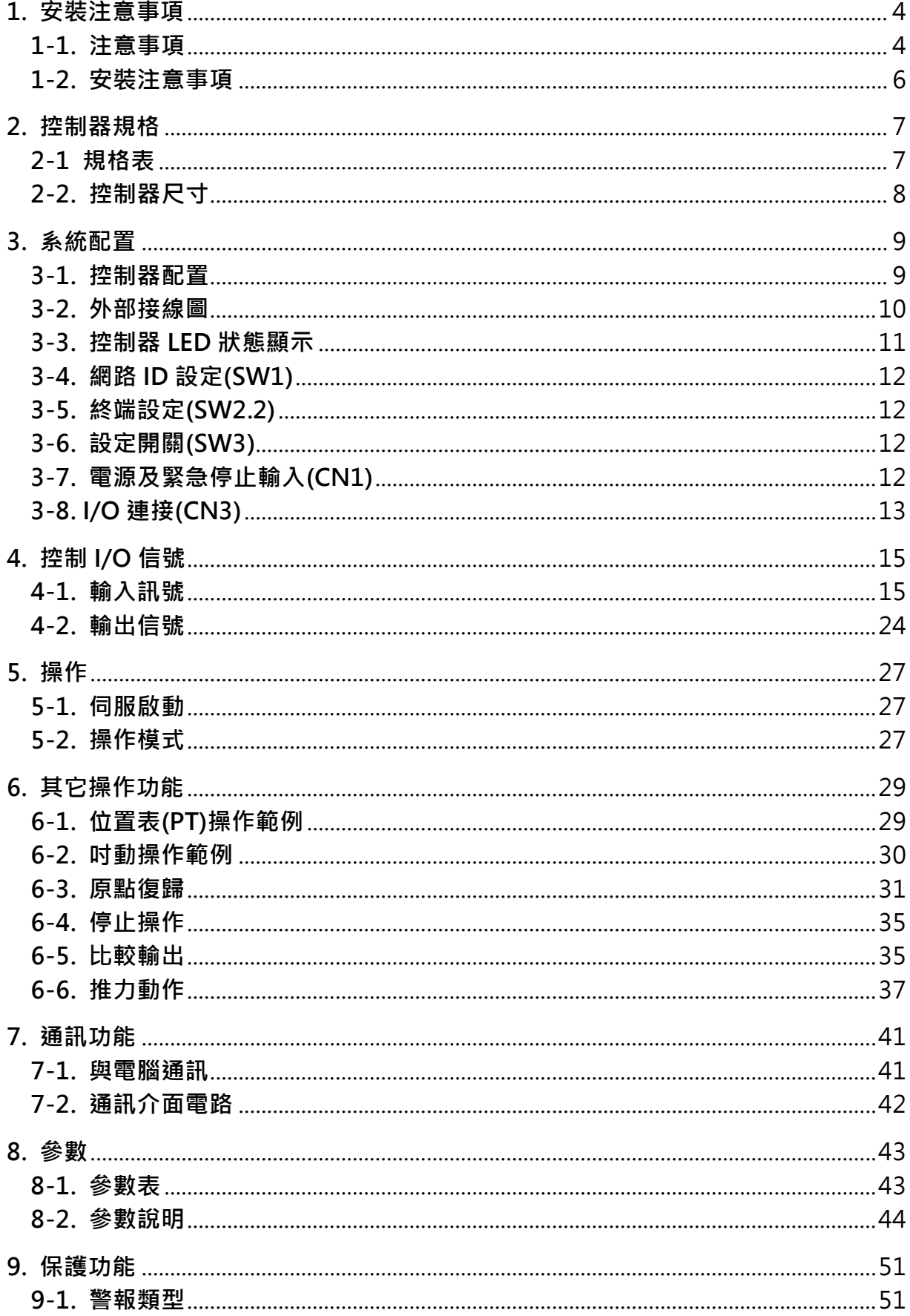

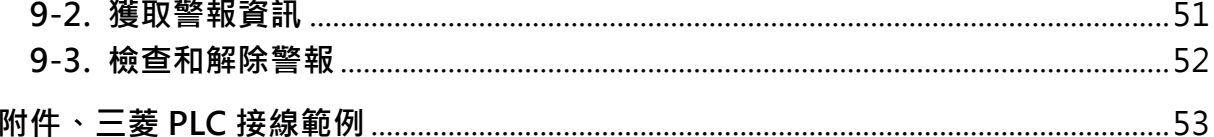

#### <span id="page-3-0"></span>1. 安裝注意事項

## ※操作前

- ◆ 感謝您購買金器 CK10 產品。
- ◆ CK10 採用 32 位元高性能 ARM 晶片,是一款全方位的數位定位控制器。
- ◆ 本手冊將說明 CK10 的處理、維護、修理、診斷和故障排除。
- ◆ 在操作 CK10 之前,請仔細閱讀本手冊以確保安全。
- ◆ 閱讀完本手冊後,請置放於四周,以便使用者在需要時取用。

#### <span id="page-3-1"></span>1-1. 注意事項

#### ◆ 一般注意事項

- 1. 手冊的內容中如有更改,恕不另行通知任何功能上的改善、規格變更或更佳的使者理 解。請完整閱讀購買CK10時,一併提供之手冊。
- 2. 若手冊損壞或遺失時,請與金器的經銷商聯繫或從網站下載。
- 3. 若用戶自行拆卸產品而導致產品故障,本公司將不承擔任何責任,保修亦不保證此類 故障。

#### ◆ 安全警告

- 1. 在安裝、操作和維修CK10之前,請詳讀本手冊並充分了解其內容。使用CK10前,請 充分了解產品的機械特性、相關的安全資訊和注意事項。
- 2. 手冊內容將安全預防措施區分為「注意」和「警告」。

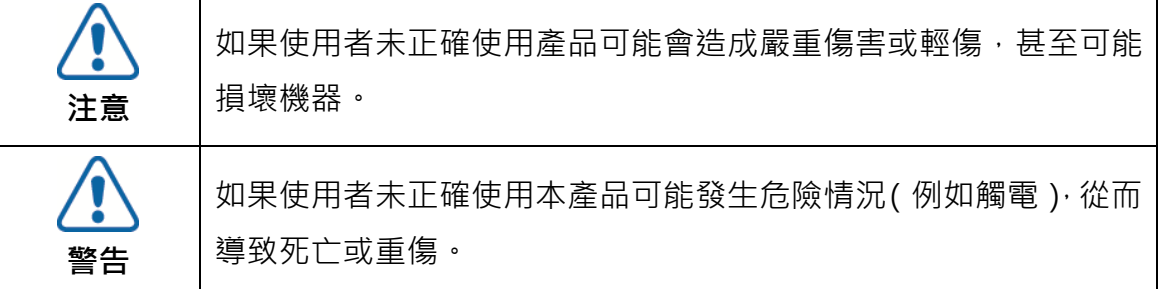

3. 雖然預防措施只需要特別「注意」,但依情況不同,可能會導致嚴重後果。 請遵守安 全須知。

## ◆ 檢查產品

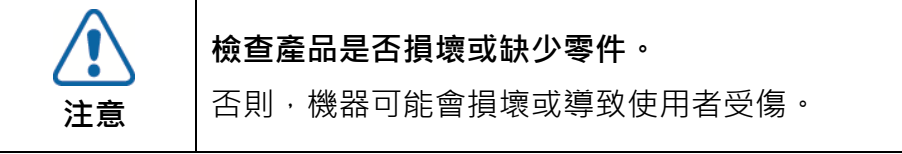

◆ 安裝

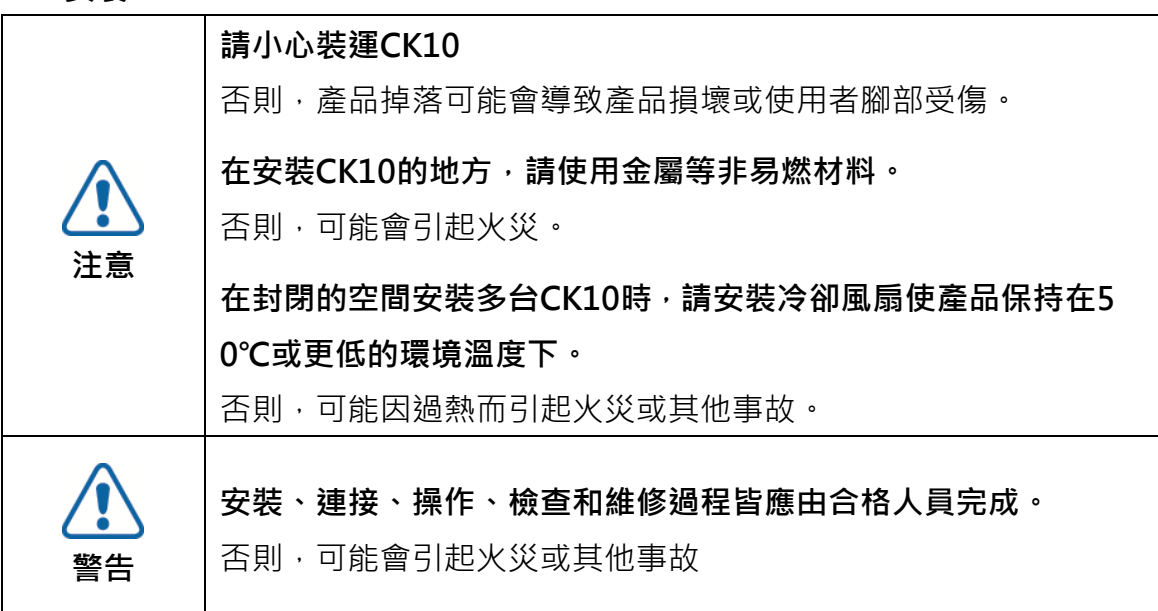

◆ 連接電纜

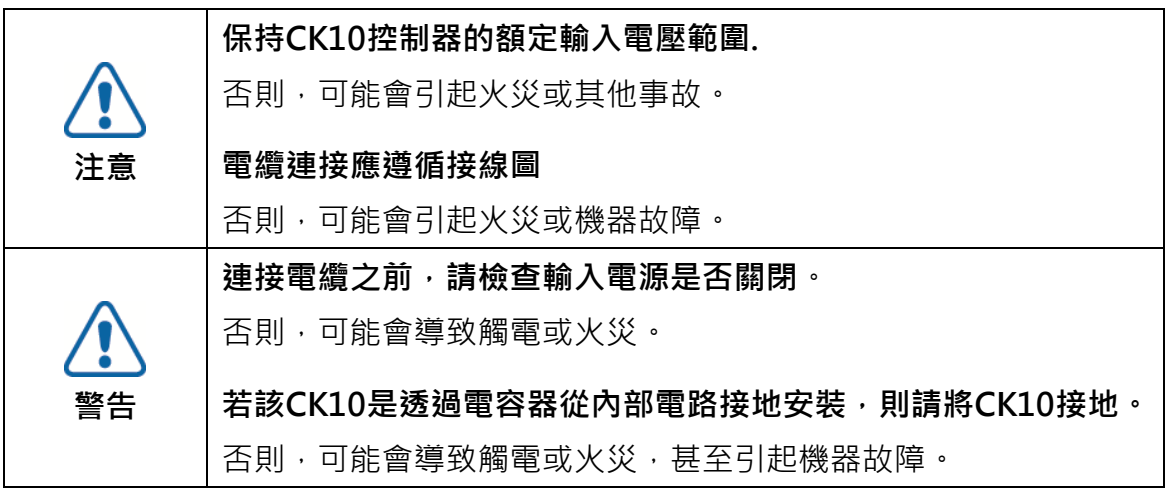

#### ◆ 變更操作和設定

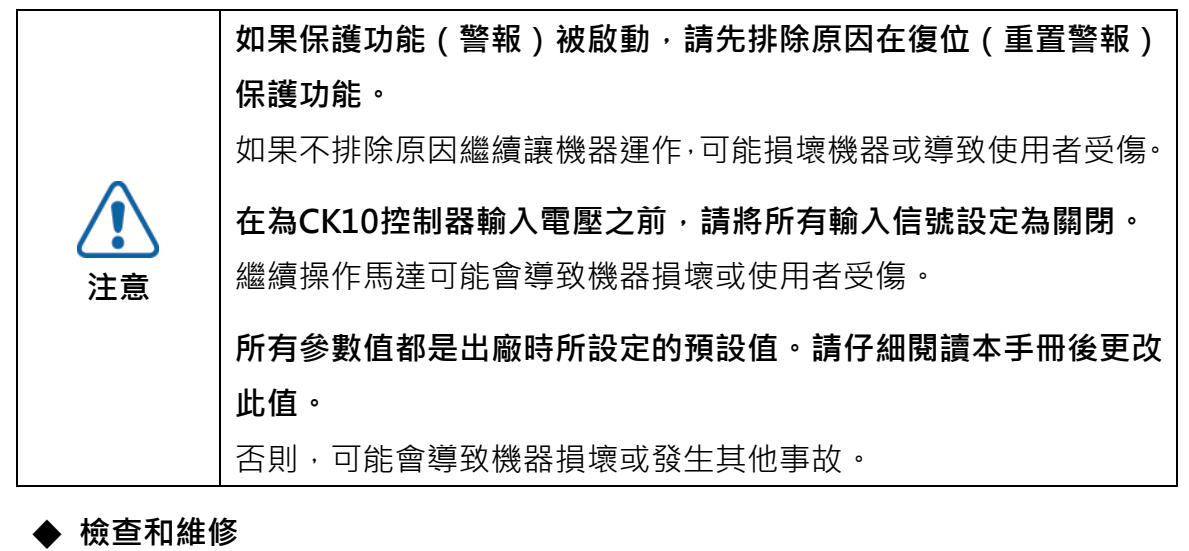

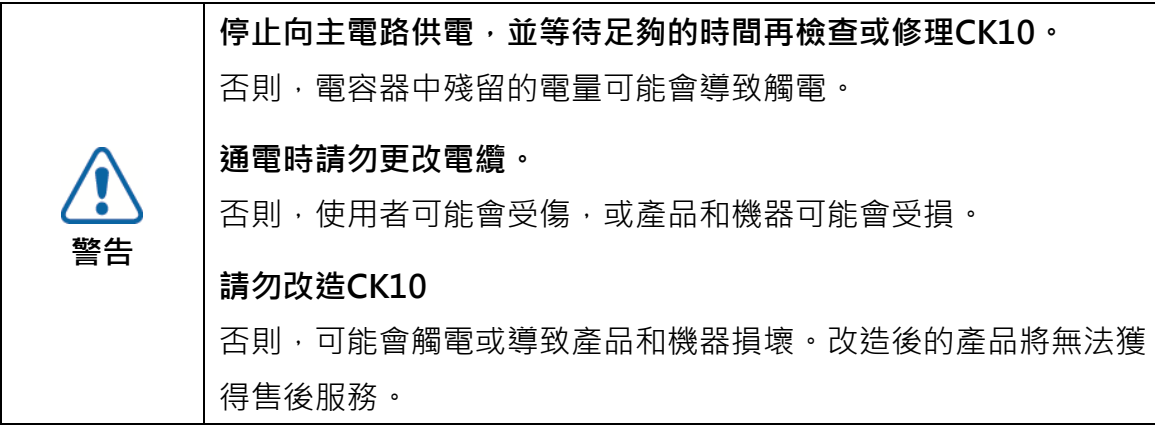

#### <span id="page-5-0"></span>1-2. 安裝注意事項

- (1) 本產品是為室內使用所設計的。 房間的環境溫度應為0°〜55°C。
- (2) 如果外殼溫度達50°C或更高,請從外部散熱以冷卻。
- (3) 本產品請勿安裝在光線直射、靠近磁性或放射性物體的地方。

## <span id="page-6-0"></span>2. 控制器規格

## <span id="page-6-1"></span>2-1 規格表

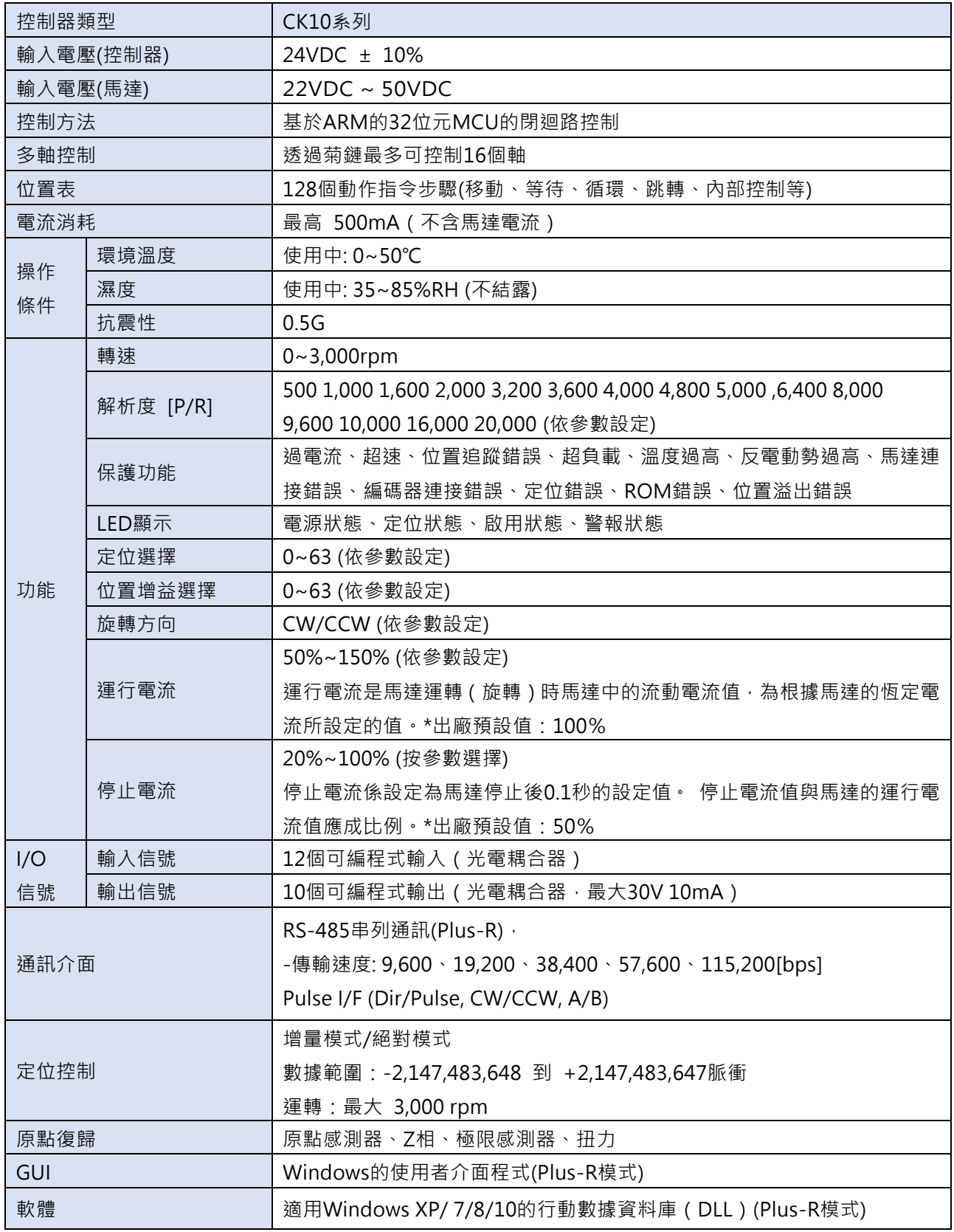

\*解析度最高 16,000 時,轉速可達到 3,000rpm。 若解析度高於 16,000,轉速相對降低。

## 馬達規格

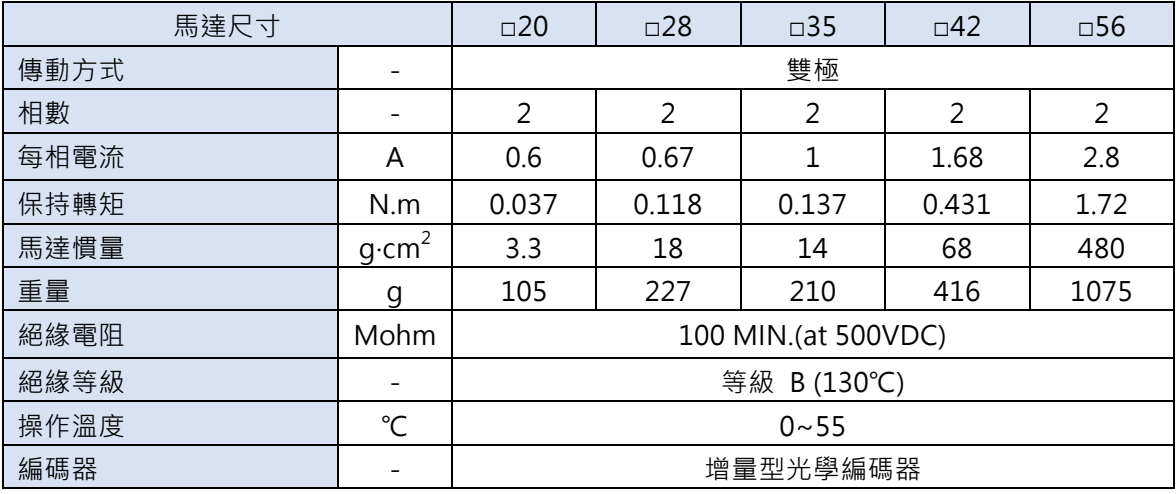

## <span id="page-7-0"></span>2-2. 控制器尺寸

![](_page_7_Figure_3.jpeg)

## <span id="page-8-0"></span>3. 系統配置

## <span id="page-8-1"></span>3-1. 控制器配置

(1) CK10 連接及開關

![](_page_8_Figure_3.jpeg)

![](_page_8_Picture_95.jpeg)

## <span id="page-9-0"></span>3-2. 外部接線圖

![](_page_9_Figure_1.jpeg)

註:S-GND 於控制器內連結於 GND。

## <span id="page-10-0"></span>3-3. 控制器 LED 狀態顯示

![](_page_10_Picture_186.jpeg)

CK10 系列中,可以藉由 LED ON/OFF 閃爍狀態查知控制器狀態。

下表根據運行過程中發生報警時紅色 LED 閃爍的次數顯示警報。

![](_page_10_Picture_187.jpeg)

\*1. 參數[No.24]位置追蹤限制設定值

\*2. 參數[No.28]位置誤差溢位設定值

## <span id="page-11-0"></span>3-4. 網路 ID 設定(SW1)

當多個模組串連到相同網路時,此開關為每個模組設定內部 ID。

![](_page_11_Picture_256.jpeg)

\*Modbus 模式中 ID 為設定值+1。

## <span id="page-11-1"></span>3-5. 終端設定(SW2.2)

終端電阻通過設置 SW2.2 在內部連接。 當連接到通信網絡的末端時,請設置終止。

## <span id="page-11-2"></span>3-6. 設定開關(SW3)

打開控制器電源時按住此開關,驅動器將以 115,200bps 的通訊速度在 Plus-R 模式下運行。

上電後開關的功能是可編程的。 請參考參數設置。

## <span id="page-11-3"></span>3-7. 電源及緊急停止輸入(CN1)

馬達電源和控制電源分開供電,且馬達驅動額定電流為 4A。 請注意不要只提供馬達電源,並使用合適的電源和電纜。 EMG 輸入可以強制控制器在緊急情況下停止。 請參考參數設置。 (連接器型號:DINKLE / 15EDGRC-3.81-6P)

![](_page_11_Picture_257.jpeg)

![](_page_11_Figure_12.jpeg)

![](_page_11_Picture_13.jpeg)

![](_page_11_Picture_14.jpeg)

## <span id="page-12-0"></span>3-8. I/O 連接(CN3)

CK10 支援多種 I/O 功能,可透過 GUI 設定。 (接頭類型 : HIROSE/ HIF6-032PA-1.27DS)

![](_page_12_Figure_2.jpeg)

![](_page_12_Picture_3.jpeg)

![](_page_12_Picture_418.jpeg)

![](_page_13_Figure_1.jpeg)

## (2) 輸出迴路

![](_page_13_Figure_3.jpeg)

\*若輸出連結到感應負載,使用續流二極管。 \*挑選適當之電阻或負載以符合規範。

![](_page_13_Figure_5.jpeg)

## (3) CTL1,2 輸入迴路

![](_page_13_Figure_7.jpeg)

\*以開集極迴路控制時,增加內部電阻以符合電流限制。

(例:24V 下使用 2.2K~4.7K)

#### <span id="page-14-1"></span><span id="page-14-0"></span>4-1. 輸入訊號

#### (1) 極限感測器和原點感測器訊號輸入

極限感測器和原點感測器依序指定給 CN3 連接器中的 Limit+、Limit-和原點。Limit +和 Limit-感測器用以限制每個軸的運動, 以防止機械碰撞。原點感測器則是用來設定 設備的原點。

![](_page_14_Figure_4.jpeg)

### (2) 清除位置

相對於位置控制,該輸入信號將指令位置和實際位置設定為「0」。 復位信號的脈衝 長度為 10ms 以上。

![](_page_14_Figure_7.jpeg)

從此信號的上升/下降邊緣開始,位置值應為「0」

#### (3) 使用者輸入訊號( User Input Signal)

User Input 連接到 I/O 連接器的 IN 腳位,主控制器可以檢查輸入狀態。輸入信號 可以分配給 "User Input0" 到 "User Input8" 。

#### (4) 位置表開始(PT Start)輸入信號

位置表支援主控制器 I/O 信號控制機器的運動。透過 PLC,位置表可以直接將編號、 啟動/停止和復位等指令傳送給機器。 此外,使用者也可以透過 PLC 檢查輸出信號, 例如定位、回原點完成和伺服就緒。

「位置表 A0~A6 輸入」共有 7 位元輸入信號, 用以設定 128 個位置表編號。 透過使用 PT A0〜A6 信號,可以使用二進制數在 0 到 127 之間設定位置表的地址。 A0 是最低有效位元,而 A6 是最高有效位元。下表顯示了如何編配位置表編號的方式。 \*如果「PT Start」信號監控到「PT A0~A6」並未連接,則位置表的編號為「0」。

![](_page_15_Picture_308.jpeg)

\*PT-A7 必須設為 "0"。

#### (5) 位置表開始(PT Start)輸入

用 PT A0~A6 信號,可以設定並欲運行的 PT Start 編號。

下面的範例顯示,從 0 號到 32 號共可以執行 6 種動作模式,依序執行然後停止。

- ① 所有 PT A0〜A6 都設定為「0」,且 PT 號碼也設定為「0」。
- ② 將「PT Start」信號設定為[開啟],即可以開始執行 PT 第 0 號的動作模式。
- ③ 如下所示,當 PT 啟動該動作模式時,輸出端口上的 ACK 信號和 END 信號顯示為[開 啟]。 該信號會一直顯示直到動作模式停止為止。在所有動作都停止後,該輸出信 號就會設定成[關閉]狀態。
- ④ PT 開始信號為邊緣觸發類型,其脈衝長度為 10ms 以上。

![](_page_16_Figure_0.jpeg)

- \*1. PT A0〜A6 的信號必須在 PT Start 信號生效之前設定(50 毫秒)。
- \*2. 如果 PT 啟動信號生效時,未指定 PT A0~A6 信號,其會執行 PT 0。
- \*3. 檢查 "Moving" 及 "Inposition"訊號: 在連續的"PT Start"命令信號之間,在下一個運動命令之前需要檢查運動狀 態(Moving, Inposition)。

![](_page_16_Figure_4.jpeg)

#### (6) 示教輸入

示教信號的功能可以將正在運作的位置值[脈衝]自動輸入到特定位置表的「位置」欄中。 如果很難用機械方式計算出特定動作的精確移動距離 (位置值), 使用者可以使用此信 號輕鬆地測量及設定距離(位置值)。

- ① 以使用者程式(GUI),在 4 種絕對移動指令(絕對移動)中設定其相對應 PT 編 號的指令類型。
- ② 使用輸入信號(PT A0〜A7),選擇相對應的 PT 編號。
- ③ 當示教信號開啟時,會將位置值[脈衝]儲存至對應 PT 的位置值。此時,該數值會 成為絕對位置值。
- ④ 示教信號脈衝長度為 10ms 以上。

![](_page_17_Figure_6.jpeg)

![](_page_17_Picture_145.jpeg)

- \* 執行示教功能後,點選「更新」圖示,該位置值就會顯示在位置表中。
- \* 點選「Save to ROM」圖示,數值就會儲存到 ROM 區。
- \* 有兩種方法可以使用示教信號,使用者可以指定實際信號給馬達,或在使用者程式 (GUI)的「I/O 監控」視窗中點選「示教」圖示。

#### (7) 停止訊號輸入

緩停止輸入信號用於停止運行中的動作模式。減速必須與之前所設定的減速時間值和 啟動速度值一致,直到動作完全停止。在緩停止信號「ON」時才有效,其脈衝長度為 10ms 以上。

![](_page_18_Figure_2.jpeg)

(8) 吋動+(Jog+)和吋動-(Jog-)訊號輸入

當吋動+或吋動-信號「ON」時,馬達將順時針或逆時針旋轉,直到達到硬體或軟體的 極限。吋動的動作模式會受到相關參數(第7項:啟動速度,第6項:速度,第8項: 加減速時間)影響。

![](_page_18_Figure_5.jpeg)

#### (9) 伺服啟動和警報重置訊號輸入

控制器開始執行保護功能時,會發出警報。當重置警報(AlarmReset)輸入訊號為「O N」,會解除「警報輸出」和「警報閃爍輸出」。在解除警報輸出之前,使用者必須先消 除任何會引起警報發生的因素。

警報重置功能同時可以解除控制器緊急模式。EMG 輸入的緊急狀態可以在停用後,以 警報重置清除。

當「伺服啟動/停止」信號關閉時,控制器將停止供電給馬達,因此使用者可以直接調整 輸出的位置。當「伺服啟動/停止」信號開啟時,控制器會重新啟動並供電給馬達,而扭 矩亦將恢復。在操作馬達之前,使用者必須將其設定為「ON」。

當控制器「伺服啟動」時,「伺服就緒 ( ServoReady )」輸出信號為「ON」。伺服開啟 信號為邊緣觸發型,其脈衝長度為 10ms 以上。

\*注意:

(1) 如果更改參數列表中「第0項:脈衝解析度」,馬達會變為「伺服關閉」。

(2) 在執行「Servo On」後,「Cmd Pos」數值將會與「Actual Pos」值相同,以消除 「Pos Error」。

如果「伺服啟動」信號已分配給輸入腳位, GUI 或行動數據資料 庫(DLL)就無法執行伺服啟動指令。 注意

#### (10) 搜尋原點訊號輸入

當「Origin Search」信號開啟(10 毫秒以上)時,它將根據設定的條件搜尋原點位置, 條件會受參數的影響,例如,第 20 項:原點方法 (Org Method)、第 17 項:原點速 度(Org Speed)、第 18 項:搜尋原點速度(Org Search Speed)、第 19 項:原點加 速減速時間(Org AccDec Time)、第 21 項:原點方向(Org Dir)等。 (有關更多訊 息,請參閱「8. 參數」)。在完成搜尋原點指令後,「Org Search OK」就會設為「開啟」。

![](_page_20_Figure_2.jpeg)

#### (11) 緊急停止訊號輸入

當[緊急停止]信號[開啟]時, 運行中的動作將在不減速的情況下立即停止。其脈衝長度為 10ms以上。

![](_page_20_Figure_5.jpeg)

#### (12) 「JPT 輸入 0〜2」訊號輸入(跳轉位置表輸入)

根據所設定的信號輸入條件,選擇隨後要執行的動作模式 (位置表編號)。

【範例】在未輸入其他信號的情況下,要進行PT NO.14動作時,下一個動作將變為PT NO.15, 如圖1)所示。然而,如果在執行PT NO.14時,「JPT Input 0~Input 2」訊號 開啟,則每個相對應的位置就會被執行,如圖2)〜4)所示。

PT NO. 14 數據

![](_page_21_Figure_4.jpeg)

#### (13)「JPT Start」訊號輸入

根據輸入的信號條件,選擇隨後要執行的動作模式 (位置表編號), 與第「12節 JPT | nput 0〜Input 2的輸入」不同之處在於:

1)要跳轉的PT編號必須是由10XXX所組成;

2)「JPT Start」訊號生效前,動作不會開始。如果PT設定的「等待時間」值大於「0」, 將終止並執行下一個動作。

【範例】

PT No.14 數據

![](_page_22_Figure_6.jpeg)

#### (14)「EMG」訊號輸入

打開 EMG入可以強制驅動器在緊急情況下停止。一旦進入緊急狀態,可以通過報警重 置命令或斷電/開機程序來清除。

EMG 有幾種模式:快速停止模式,快速停止&伺服關閉模式,減速停止模式、減速停止 &伺服關閉模式以及伺服關閉模式。可以通過參數編程。也可以通過參數設置來定義剎 車在緊急狀態下的操作。 請參考 8-2 參數說明。

#### <span id="page-23-0"></span>4-2. 輸出信號

#### (1) 「比較輸出/觸發脈衝輸出」訊號輸出

此功能可以從控制器生成位置同步信號,用於外部設備與指定的位置週期同步運行。 更多資訊,參閱「CK10使用者手冊 通訊篇」以及「CK10使用者手冊 位置表」。

#### (2)「定位」訊號輸出

當馬達在伺服開啟的狀態下完全停在目標位置後,該信號就會[開啟]。該信號的狀態取 決於參數的「位置迴路增益」和「定位值」。

![](_page_23_Figure_5.jpeg)

#### (3) 「警報」訊號輸出

馬達正常運行時,警報輸出呈現OFF狀態;保護功能啟動時,警報輸出就會變成ON。 上位控制器檢測到警報後,即停止馬達運轉指令。若是在馬達運作期間發生警報,控制 器會切斷馬達電流,同時警報輸出會變成「ON」。

#### (4) 「PT ACK」和「PTEND」訊號輸出

只有在透過位置表執行動作時,才能使用「PT ACK」和「PTEND」信號。當運動開始 時,PT ACK 信號ON,且PT End 信號OFF,而所有運動循環完成後,PT ACK 信號OFF, 且PT End 信號ON。

如果位置表中的「Wait Time」值不為0,則需等待時間後PTEND信號才會有效。 請參閱「CK10使用者手冊 位置表」(此功能支援V06.01.31.05之後版本)。

#### (5)移動和加減速的訊號輸出

如下所示,位置經由動作指令開始移動;此時移動信號開啟。加速/減速信號僅在加減速 度區間中轉為開啟狀態。

![](_page_24_Figure_2.jpeg)

\* 移動信號與實際位置無關。該信號在「位置指令」完成後才會[關閉]。

#### (6) 「搜尋原點完成」的訊號輸出

當搜尋原點指令執行復位動作時,「搜尋原點完成」的信號會「關閉」。通常當原點感測 器完成復位動作時,「搜尋原點OK」的信號就會設定為「開啟」。請參閱「6.3輸入信號-8」搜尋原點輸入」。

#### (7) 「伺服就緒」的輸出

當控制器透過伺服開啟信號或指令供電給馬達, 並準備執行動作指令時,「伺服就緒 ( S ervoReady)」信號「開啟」。 請參照「4-1. 輸入信號-9」伺服啟動及警報復位輸入」。

#### (8) 「位置表輸出0〜2」的訊號輸出

該信號用於控制「開始/停止訊息功能」的輸出。這些項目設定後,使用者可以透過控 制輸出信號來檢查相對應的位置動作是否開始或是停止。若未使用此「開始/停止訊息功 能」,則該信號應設定為0或8。若在該位置設定了其他的數值,其所操作的動作如下:

- ① 如果PT項目設定為「1〜7」,位置開始移動時會輸出HEX值「PT輸出O〜PT輸 出2」。
- ② 如果PT項目設定為「9〜15」,動作已結束時輸出HEX值「PT輸出O〜PT 輸出 2」。

有關更多訊息,請參閱「CK10使用手冊 位置表」。

## (9) 煞車+和煞車-

煞車功能於servo-off狀態下鎖定馬達。

CN4用於連結煞車。CN3之控制輸出也可輸出煞車訊號。該端口需要額外電路控制煞 車。

![](_page_25_Figure_3.jpeg)

\*煞車延遲時間設定功能將在之後支援。

#### <span id="page-26-0"></span>5. 操作

#### <span id="page-26-1"></span>5-1. 伺服啟動

電源接通後,馬達預設為「OFF」。

「伺服啟動」方法如下:

① 在使用者程式(GUI)中點擊「伺服 ON」按鈕。

② 透過行動數據資料庫(DLL)向控制器發出指令。

③ 將「伺服 ON」分配給一個控制輸入腳位,然後透過該腳位送信號給控制器。

發出伺服啟動指令後,定位完成生效時間如下圖所示。

![](_page_26_Figure_8.jpeg)

\*t1 可能會因電力供應、馬達型號及控制器參數而有所不同。

#### <span id="page-26-2"></span>5-2. 操作模式

控制器可以執行三種控制操作,例如 I/O 指令、通訊指令 (DLL 程序 ) 和使用者程式 (GUI)。

#### (1) 脈衝輸入模式

本控制器可通過上位控制器的脈衝輸入進行動作

① 單脈衝模式:脈衝/方向輸入

② 雙脈衝模式:正/反轉脈衝輸入

③ 正交模式:A/B相脈衝輸入

伺服啟動、警報重置、伺服就緒、到位和警報信號等控制信號可於脈衝輸入模式下指派 給 IO 端口。這些控制信號可以通過 Plus-R 協議設置,而無需更改操作模式。

請勿設置其他I/O功能;設置其他功能可能會導致意外結果。

除伺服啟動、警報重置、伺服就緒、到位和警報以外,脈衝輸入模 式下請勿設置任何的I/O功能上。 注意

#### (2) 通訊及I/O命令模式

該控制器可以通過通信和從上位控制器發送的 I/O 命令來執行控制操作。

- ① Plus-R Mode:支援 Plus-R 聯網、I/O 命令及位置表功能
- ② MODBUS-RTU:支援 MODBUS-RTU 聯網、I/O 命令及位置表功能
- ③ MODBUS-ASC:支援MODBUS-ASC聯網、I/O命令及位置表功能

#### 位置表操作順序

系統可以在 I/O 命令模式下通過位置表執行順序操作。

- ① 使用 PT A0~PT A6 的輸入信號或 DLL 程式,設定要操作的 PT 編號。
- ② 伺服關閉時,透過通訊程式或「伺服開啟」訊號輸入,將控制器設定為伺服開啟

③ 以「PT Start」輸入的上緣訊號或通訊程式開始運作

#### 停止位置表的連續動作

馬達在執行CK10位置表上連續動作時,請使用DLL程式或控制輸入的「Stop」和「E-Stop」 信號。在此情況下,該操作會全部完成,且不接續到下一個操作。

#### 位置控制操作

可藉由使用者程式(GUI)或 DLL 程式設定以下參數操作馬達。

![](_page_27_Picture_168.jpeg)

## <span id="page-28-0"></span>6. 其它操作功能

## <span id="page-28-1"></span>6-1. 位置表(PT)操作範例

輸入「PT A0〜PT A6」信號以設置 PT 編號。輸入「PT Start」執行速度控制操作。 有關更多訊息,請參閱「CK10 使用者手冊\_位置表」。

【位置表設定】

![](_page_28_Picture_185.jpeg)

![](_page_28_Figure_5.jpeg)

<span id="page-29-0"></span>根據輸入的「Jog+」和「Jog-」信號,產品將以設定的參數進行速度控制。

【參數設定】

<span id="page-29-1"></span>![](_page_29_Picture_59.jpeg)

![](_page_29_Figure_4.jpeg)

### <span id="page-30-0"></span>6-3. 原點復歸

如果透過 I/O 信號進行操作,就可以透過輸入「Origin Search」信號來執行原點復位。 此外,也可以透過 GUI 和 DLL 程式執行原點復位。下表顯示了與原點復位相關的參數 類型。

![](_page_30_Picture_179.jpeg)

\*原點扭矩比由負載條件決定,且因電機產品不同、功率波動和接線條件的影響。 此外,若已知負載波動,請設置一個足夠大的值。

#### (1) 原點復歸方式設定

要執行原點復位,應按照以下的步驟設定「原點方法」的參數。

- 箭頭標記用於移動方向,如下圖所示。
- ○是下圖中原點結束的位置。
- **索引脈衝為 Z 相**
- 以 Z 脈衝返回原點的情況, 以「搜尋原點速度」值的速度執行原點返回。

1) 原點 (Org Method =  $0$ )

![](_page_31_Figure_1.jpeg)

- ① Dog 感測器位置在原點和+Limit 感測器之間
- ② Dog 感測器位置為原點感測器
- ③ Dog 感測器位置在原點和-Limit 感測器之間
- 2) Z 相原點(Org Method = 1)

![](_page_31_Figure_6.jpeg)

- ① Dog 感測器位置在原點和+Limit 感測器之間
- ② Dog 感測器位置為原點感測器
- ③ Dog 感測器位置在原點和-Limit 感測器之間

\*注意:如果指令解析度與編碼器不同,尋找索引脈衝時可能會出現問題。

3) 極限原點(Org Method = 2)

![](_page_32_Figure_1.jpeg)

- ① 原點方向為 1(CCW)時
- ② 原點方向為 0(CW)時
- 4) Z 相極限原點(Org Method = 3)

![](_page_32_Figure_5.jpeg)

- ① 原點方向為 1(CCW)時
- ② 原點方向為 0(CW)時
- \*注意:如果指令解析度與編碼器不同,尋找索引脈衝時可能會出現問題。
- 5) 設定原點(Org Method = 4) 將目前的機械位置指定為原點,無關感測器。
- 6)  $Z$  相 (Org Method = 5)

![](_page_32_Figure_11.jpeg)

- ① 原點方向為 1(CCW)時
- ② 原點方向為 0(CW)時
- \*注意:如果指令解析度與編碼器不同,尋找索引脈衝時可能會出現問題。

7) 以扭矩找原點(Org Method = 6)

依「原點速度」設定值的移動的情況下,與物體的接觸而檢測到和「原點扭矩比」等 同的力量時,動作就會停止,同時移動到與原點相反方向的某個位置後,完成原點復 位。

此方法可用於沒有原點感測器或極限感測器的系統。

![](_page_33_Figure_3.jpeg)

8) 扭矩 Z 相(Org Method = 7)

以「原點速度」移動的情況下,在與特定物體的接觸而檢測到「原點扭矩比」的力量 時,停止動作;然後反向時檢測 Z 相, 以完成原點復歸。 此方法可用於沒有原點感測器或極限感測器的系統。

![](_page_33_Figure_6.jpeg)

① 原點方向為 1(CCW)時

② 原點方向為 0(CW)時

\*注意:如果指令解析度與編碼器不同,尋找索引脈衝時可能會出現問題。

#### (2) 原點復歸程序

原點復位執行依照以下程序。

- ① 設定返回原點所需的參數
- ② 如果伺服關閉 ( 發生時請重置警報 ), 輸入 「Servo On」指令或以通訊程式發送指 令,以使伺服開啟。
- ③ 以控制輸入搜尋原點上緣訊號或通訊程式指令開始原點復歸操作。

#### (3) 中斷原點復歸

當機械處於原點返回的狀態時,點擊「Stop」或「E-Stop」按鈕停止。在這種情況下, 不會編輯機器的原點,也未完成原點返回的動作。

#### (4) 復歸完成信號輸出

可以透過控制輸出的「Org Search OK」(適用06.01.30.05 之後韌體版本)或通訊程式 的「Axis Status」之相關位元值,以確定原點復位操作完成。

#### <span id="page-34-0"></span>6-4. 停止操作

使用者可以透過控制輸入和通訊程式指令這兩種方法來輸入停止和緊急停止的指令。 即使輸入了緊急停止的指令,伺服也不會關閉。 萬一需要緊急停止,機器會在不減速 的狀況下立即停止。因此,請特別注意機械衝擊。

#### <span id="page-34-1"></span>6-5. 比較輸出

此功能適用於在特定的條件下輸出信號會定期開啟的情況下。

#### (1) 設定

該功能僅適用於 RS-485 通訊方式。

該指令可以在位置命令中執行,也可以在位置命令前執行。下表顯示了設置條件。

![](_page_34_Picture_151.jpeg)

## (2) 輸出信號

CN1 連接器的輸出腳位固定為「比較輸出」,其時序圖如下所示。

![](_page_35_Figure_2.jpeg)

![](_page_35_Picture_67.jpeg)

![](_page_35_Picture_68.jpeg)

## (3) 狀態檢查

藉由 DLL 程式,使用者可以檢查觸發脈衝的輸出狀態。 請參閱「CK10 使用者手冊\_通訊篇」。

#### <span id="page-36-0"></span>6-6. 推力動作

此功能限制馬達的扭矩並檢測負載狀態。如果在停止模式下負載超過規定的轉矩比, 馬達將停止。

(1) 功能

![](_page_36_Figure_3.jpeg)

- ① 開始推力動作指令
- ② 執行一般位置動作指令(狀態:位置模式)
- ③ 將速度從位置動作減速到推力動作。(推力速度必須低於200 [rpm])
- ④ 持續推力動作,直到作功檢測到指定的扭矩為止。(狀態:推力模式) 檢測到作功後,動作就會停止。
- ⑤ 當推力模式為「停止」時: 檢測到作功後,馬達會停止,但扭矩將維持運作,且「到位/PT停止/結束」信號依 然有效。 維持的馬達扭矩將透過「停止」指令返回到正常(伺服ON)的狀態。 (狀態:釋放推力模式並返回到位置模式) 當推力模式為**「不停止」**時: 檢測到作功後,馬達不會停止,且扭矩將維持運作,且「到位」及其它信號有效。
- 6) 下一步需要額外執行,如下圖所示。
- ⑦ 視機械條件而定,返回起始位置前可能需要設定延時。
- ⑧ 返回起始位置。

![](_page_37_Figure_0.jpeg)

![](_page_37_Figure_1.jpeg)

#### (2) 設定方法

該功能僅在絕對位置值中起作用。在推力模式的工作狀態下可能會發生位置誤差。透 過兩種方法可以執行推力動作指令:一種是 RS-485 通訊 (DLL 資料庫 ) 方式, 另一 種是透過外部數位訊號(PT Start 指令)。

① DLL 資料庫方法

![](_page_38_Picture_163.jpeg)

![](_page_38_Picture_164.jpeg)

\*1 : 此項中的[pps]單位是參考10,000 [ppr]編碼器。

② 輸入信號(PT啟動)方法

推力運動開始前,須先輸入位置表數據;請參考「CK10使用者手冊\_位置表」。

#### (3) 狀態檢測

基本上,當前的推力動作狀態可以透過DLL資料庫檢進行查,另外可以透過標誌(定位 和PT停止信號)和輸出(結束信號)進行檢查,如下圖所示。

① 檢測到作功

![](_page_39_Figure_3.jpeg)

② 未檢測到作功(停止模式)

![](_page_39_Figure_5.jpeg)

在不停止模式下若未檢測到作功時,「定位」信號仍處於關閉狀態,如果檢測工作(「到 位」信號為 ON)後工作逾期,「到位」信號變為 OFF 狀態。 但在第一次檢測到工件 後,「PT 停止/結束」信號仍為 ON。 推力命令停止在「位置 2」(推力命令中的絕 對位置值)。

(4) 警報

基本上警報 (#3 和#4 ) 功能在推力運動過程中不起作用。這是因為在推動模式下會 發生位置錯誤和過載報警。如果在完成推動運動後返回起始位置時發生報警,增加參 數 27「位置追踪限制值」。

## <span id="page-40-0"></span>7. 通訊功能

RS-485通訊下,可以用多點鏈接 (菊鏈), 最多可以控制16個軸。

![](_page_40_Picture_2.jpeg)

#### <span id="page-40-1"></span>7-1. 與電腦通訊

連接控制器和 PC 的方法之一,是透過 RS-485(串行通訊)。可以使用 PC 的 RS-232C 通訊埠。使用者透過對應不同的通訊方式的轉換器,連結電腦與控制器。

![](_page_40_Picture_5.jpeg)

有關與 PC 的連接,請參閱「3-1 控制器配置」。

#### (1)連接RS232端口(至PC)和轉換器(RS232↔RS-485)的電纜

通常轉換器模組並不需要供電。 但是,若在沒有電源的情況下發生通訊問題,則可以 連接 DC5~24V 外部電源。該信號的接線如下所示:

![](_page_40_Picture_96.jpeg)

#### (2 連接 RS-485 轉換器和控制模組的電纜

連接器類型 : RJ45

電纜類型 : LAN 電纜, CAT5 或以上(UTP or STP)

信號接線 :標準直接接線( 1<->1, 2<->2, 3<->3,…, 8<->8 )

如果需要在一個程序段上進行多軸連接,則可以透過菊鏈方式連接最多 16 個控制模組。 該識別碼的信號內容如下所示。

![](_page_41_Picture_205.jpeg)

注意

透過 PCB 的安装接口,將連接器的特定腳位與外框 GND 連接。 在這種情況下,請使用 STP CAT5E 電纜。

RS-485 轉換器<->控制器或控制器<->控制器的電纜長度必須 超過 60 公分。 注意

![](_page_41_Picture_206.jpeg)

#### <span id="page-41-0"></span>7-2. 通訊介面電路

![](_page_41_Figure_11.jpeg)

上圖顯示了RS-485通訊界面信號的I/O電路。 通訊連接之後, CK10會保持在一種接收 的待機狀態。CK10的作用僅僅是執行發送,當它接收到來自上層通訊的信號後,它只 會發送回覆。

有關通訊功能的更多訊息,請另外參閱「使用者手冊–通訊功能」。

## <span id="page-42-0"></span>8. 參數

## <span id="page-42-1"></span>8-1. 參數表

![](_page_42_Picture_509.jpeg)

## <span id="page-43-0"></span>8-2. 參數說明

![](_page_43_Picture_291.jpeg)

![](_page_44_Picture_257.jpeg)

![](_page_45_Picture_221.jpeg)

![](_page_46_Picture_509.jpeg)

![](_page_47_Figure_0.jpeg)

![](_page_48_Picture_231.jpeg)

![](_page_49_Picture_298.jpeg)

## <span id="page-50-0"></span>9. 保護功能

#### <span id="page-50-1"></span>9-1. 警報類型

若控制器在運作時發生警報,則 LED 的狀態將會出現紅色 LED 閃爍。同時,根據 LED 閃爍的數字將顯示以下的保護功能。

![](_page_50_Picture_182.jpeg)

\*1. 參數[No.24]位置追蹤限制設定值

\*2. 參數[No.28]位置誤差溢位設定值

#### <span id="page-50-2"></span>9-2. 獲取警報資訊

發生警報時,馬達會變成「伺服關閉」並自行停止運作,同時顯示故障碼於在7段顯 示器,以顯示警報訊息故障碼。

另外,「警報閃爍」會根據如下所示的時序重複開啟/關閉狀態。根據警報編號,紅色 LED 每 0.5 秒閃爍一次,並等待 2 秒。 然後紅色 LED 將會反覆閃爍,直到輸入「警 報重置」信號。

(範例) 3 號警報:發生時,「警報閃爍」顯示方式。

![](_page_50_Figure_10.jpeg)

## <span id="page-51-0"></span>9-3. 檢查和解除警報

發生警報時,請排除原因後再解除警報。解除警報的說明如下所示,如果警報的「重 設」列指示為「無效」,則在解除警報之前必須先斷電。

![](_page_51_Picture_203.jpeg)

<span id="page-52-0"></span>![](_page_52_Figure_0.jpeg)

53

![](_page_53_Figure_1.jpeg)